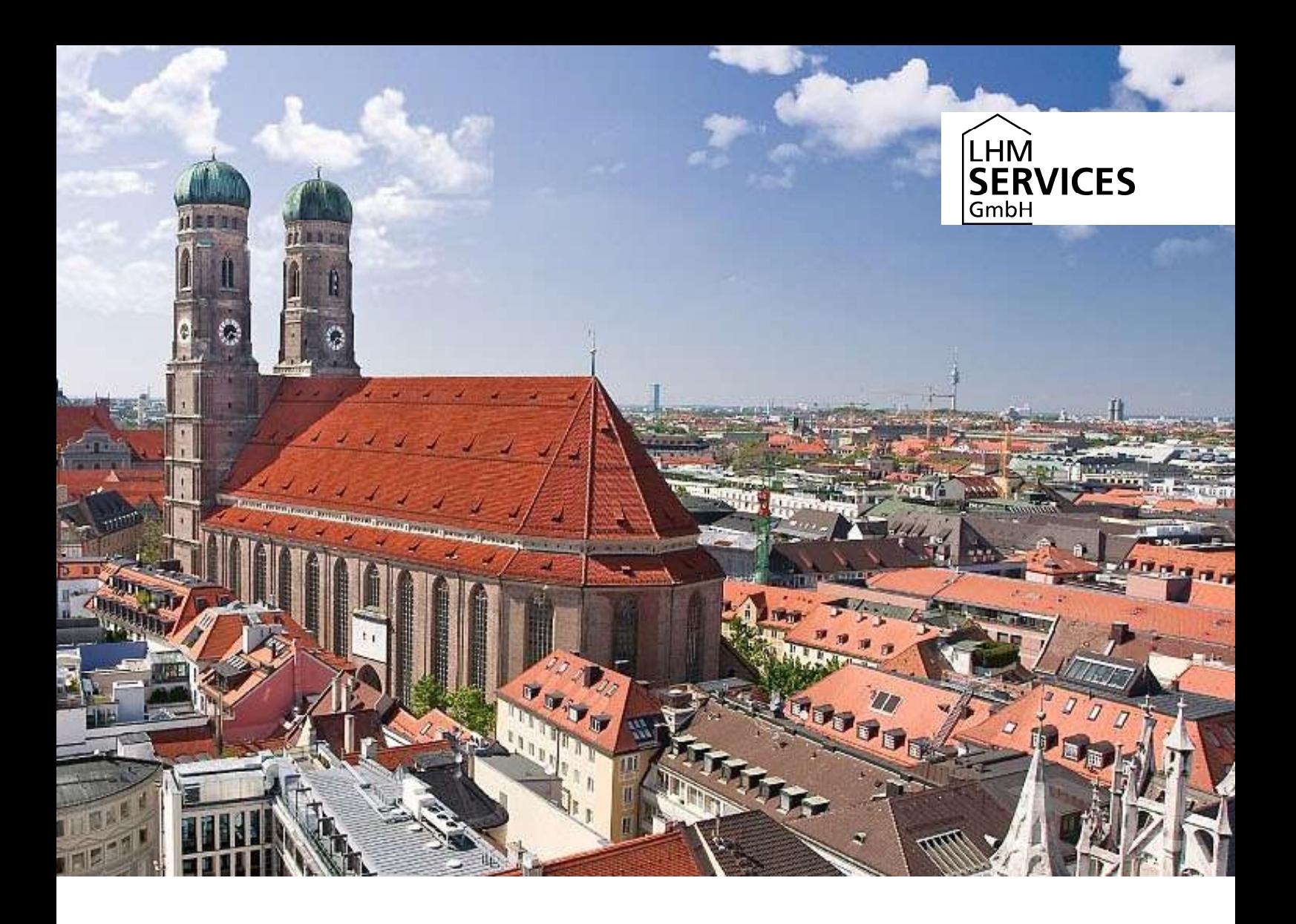

# FAQ Leihgeräte

Stand 02.10.2020

Vertraulichkeitsvermerk: Vertraulich

## INHALT

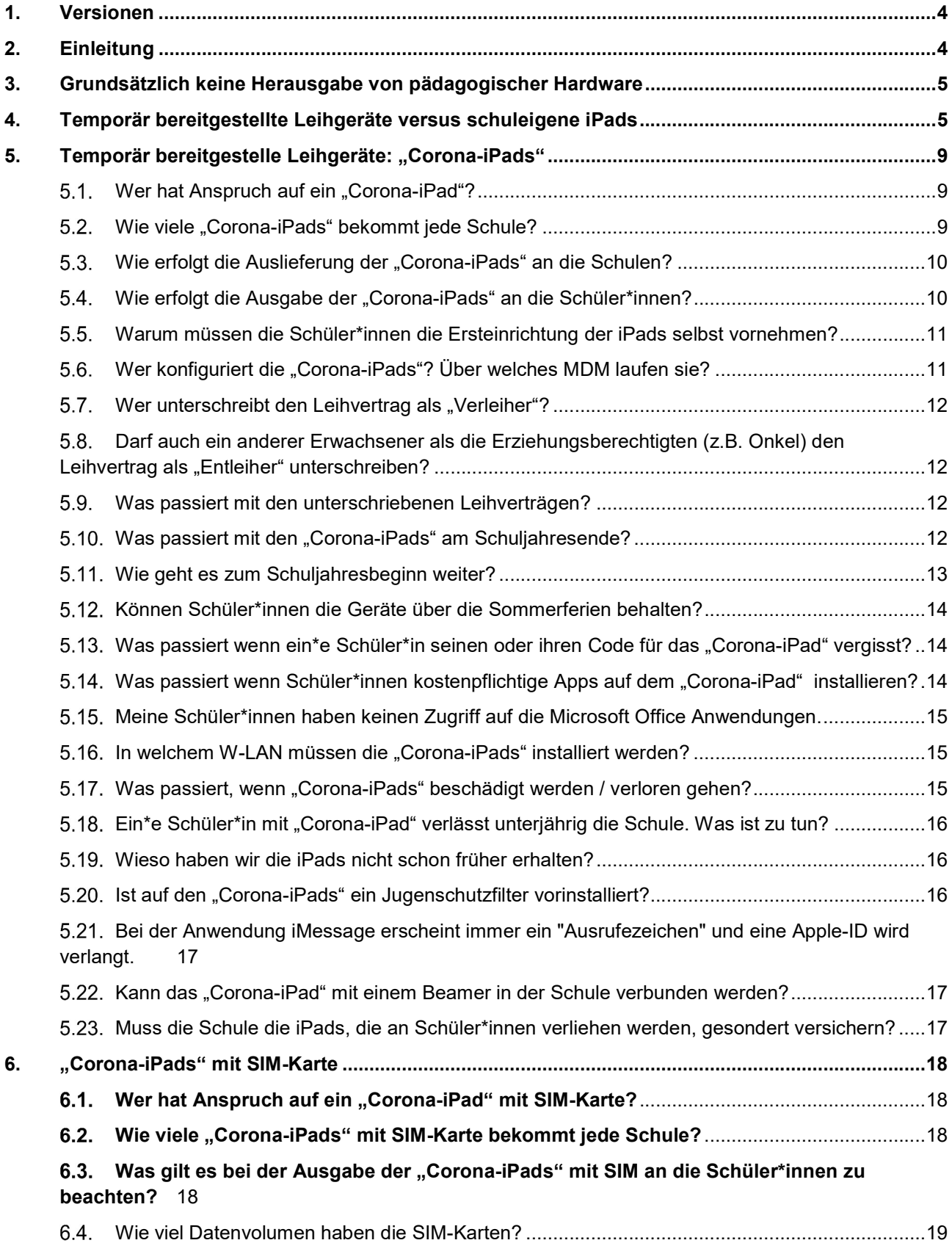

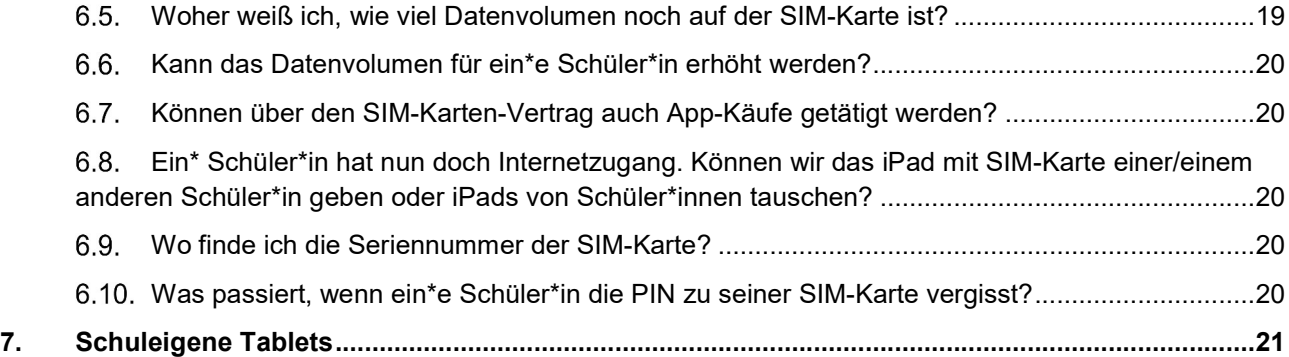

# 1. Versionen

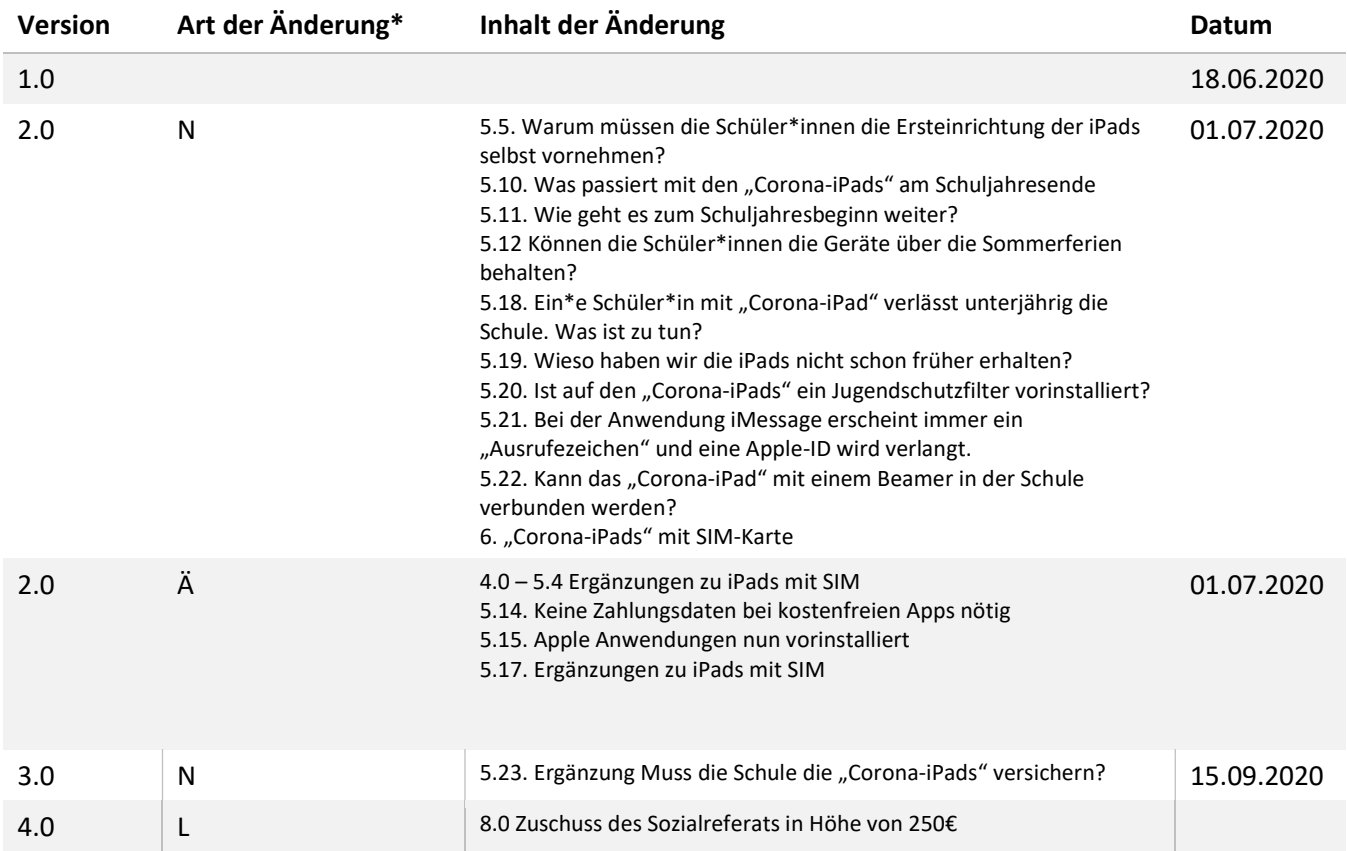

 $* N = Neu \mid \ddot{A} = \ddot{A} \cdot \text{N}$  = Löschung

# 2. Einleitung

Nicht allen Schüler\*innen stehen für das Homeschooling geeignete private Endgeräte zur Verfügung. Um dieser Chancenungerechtigkeit entgegenzuwirken, stellt das Referat für Bildung und Sport zusammen mit der LHM-S insgesamt 6.000 Tablets (Apple iPads) zum Verleih an Münchner Schüler\*innen für das Homeschooling bereit. Zudem ist es auch möglich, schuleigene Tablets temporär als Leihgeräte an Schüler\*innen herauszugeben. Im Folgenden haben wir Ihnen alle wichtigen Informationen zum Thema Leihgeräte zusammengestellt.

# 3. Grundsätzlich keine Herausgabe von pädagogischer Hardware

Das StMUK hat im Schreiben vom 24.04.2020 darauf hingewiesen, dass in der aktuellen Corona-Krise auch schuleigene Geräte an Schüler\*innen ausgegeben werden können, um die Teilnahme am virtuellen Unterricht sicherzustellen. In Absprache mit dem RBS ist dies für die Münchner Schulen jedoch nicht vorgesehen.

Alle Geräte, die sich im pädagogischen Netz befinden bzw. im Verwaltungsnetz betrieben werden, sind außerhalb der dafür vorgesehenen Infrastruktur nicht einsetzbar. Sobald die Geräte aus dem Netz genommen werden, finden z.B. keine Updates mehr statt und es kann in Kürze zu erheblichen Sicherheitslücken kommen. Zudem ist es möglich, dass sich personenbezogene Daten lokal auf den Geräten befinden und so nicht berechtigten Personen zugänglich gemacht werden. Des Weiteren sind auch viele Geräte für die Teilhabe am Online-Unterricht nur bedingt geeignet, wie z.B. Laptops, welche über keine Kamera verfügen.

Auch Peripheriegeräte wie Drucker, Monitore o.ä. müssen an ihren Standorten verbleiben. Die festgelegte Netzwerkdose für jedes Gerät und die teils komplexe Verkabelung würden beim eigenständigen Auf- und Abbau vermehrt zu Fehlern führen und Ihre Arbeitsfähigkeit bei Wiederaufnahme des Schulbetriebs erheblich einschränken.

An beruflichen Schulen ist teils bereits eine Ausgabe von Geräten, die unter anderem auch von Betrieben gestellt wurden, erfolgt. Diese bereits ausgegebenen Geräte müssen nicht zurückgeholt werden. Halten Sie im Zweifel bitte Rücksprache mit dem Geschäftsbereich B. Ausnahme: Tablets

Dennoch ist uns bewusst, dass Sie im Sinne der Bildungsgerechtigkeit auf Leihgeräte für benachteiligte Schüler\*innen angewiesen sind. Daher haben wir zusätzliche Tablets (Apple iPads) beschafft. Auch Tablets aus Ihrem Schulbestand können Sie in der jetzigen Situation an Schüler\*innen herausgeben. Im Folgenden finden Sie Antworten auf häufig gestellte Fragen im Zusammenhang mit der Herausgabe von Leihgeräten an Schüler\*innen.

(Quelle: Mail des LHM-S Service Desk: Leitlinie Herausgabe schuleigener Geräte vom 27. Mai 2020)

# 4. Temporär bereitgestellte Leihgeräte versus schuleigene iPads

Die temporär bereitgestellten iPads unterscheiden sich wesentlich von schuleigenen Geräten.

#### Temporär bereitgestellte iPads ("Corona-iPads")

"Corona-iPads" wurden von der LHM-S temporär als Leihgeräte für Schüler\*innen bereitgestellt. Sie sollen Schüler\*innen unterstützen, die privat keine für das Homeschooling geeigneten Endgeräte besitzen. "Corona-iPads" sind demnach nicht als Schulgeräte, sondern als Schüler\*innen-Geräte zu sehen. In ihrer Funktionalität gleichen sie einem privat gekauftem iPad.

"Corona-iPads" sind im Mobile Device Management der LHM-S eingetragen und können durch die LHM-S zurückgesetzt bzw. gesperrt werden. Die iPads sind im MDM nicht einzelnen Schulen zugewiesen und können daher nicht über das jeweilige Schul-MDM (Jamf) selbst verwaltet werden.

In der zweiten Tranche von 4.000 iPads, die Ende Juni ausgeliefert wird, befinden sich "Corona-iPads" mit und ohne SIM-Karten. Die beiden Varianten unterscheiden sich nur durch die SIM-Karten und sind sonst gleich.

Durch die LHM-S wurden folgende Microsoft Apps bereits auf allen "Corona-iPads" vorinstalliert: Excel, OneDrive, OneNote, Outlook, Planner, Power Point, SharePoint, Teams und Word.

Um diese Apps zu nutzen, können die Schüler\*innen entweder einen privaten Office 365 Account nutzen oder den von der LHM-S bereitgestellten MS Teams Account.

Schüler\*innen, die keine Microsoft Accounts haben, können die frei zugänglichen Apple-Anwendungen Pages (entspricht Word), Numbers (entspricht Excel) und Keynotes (entspricht PowerPoint) nutzen. Diese sind auch auf den "Corona-iPads" vorinstalliert.

Durch die LHM-S sind derzeit keine weiteren App-Zuweisungen vorgesehen. Über den App-Store können Nutzer\*innen jederzeit eigenständig Apps installieren. Kostenpflichtige Apps sind dafür von Nutzer\*innen über deren eigene Apple-ID zu erwerben. Eine Apple-ID kann jede\*r Nutzer\*in im Rahmen der Erstinstallation oder auch später kostenlos anlegen. Für die Installation kostenloser Apps ist es nicht nötig, Zahlungsdaten zu hinterlegen.

Wir bitten um Verständnis, dass wir keine MS Teams Accounts für einzelne Schüler\*innen an Schulen ohne MS Teams anlegen können, nur mit dem Ziel der Nutzung von Office 365.

#### Schuleigene iPads

Schuleigene iPads, wie sie von Schulen vor Corona-Zeiten bestellt wurden und immer noch bestellt werden können, administriert dagegen die Schule selbst. Sie sind im MDM der jeweiligen Schule zugeordnet. Die Schule kümmert sich darum, dass alle für den Schulunterricht nötigen Anwendungen auf den iPads installiert sind.

Diese schuleigenen Geräte können während der Corona-Krise auch temporär als Leihgeräte an Schüler\*innen ausgegeben werden. Details finden Sie weiter unten im Dokument. Vor einer Ausgabe an Schüler\*innen sollten die iPads unbedingt zurückgesetzt werden, da auf den Geräten personenbezogene Daten gespeichert sein können. Beachten Sie dazu den "Leitfaden Zurücksetzen schulischer iPads."

Im Folgenden noch einmal in der Übersicht, die Unterschiede zwischen schuleigenen iPads und den temporär bereitgestellten "Corona-iPads":

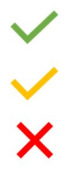

ohne Einschränkungen umsetzbar

eingeschränkt umsetzbar / weitere Konfiguration erforderlich (siehe Spalte ganz rechts)<br>
nicht umsetzbar

nicht umsetzbar

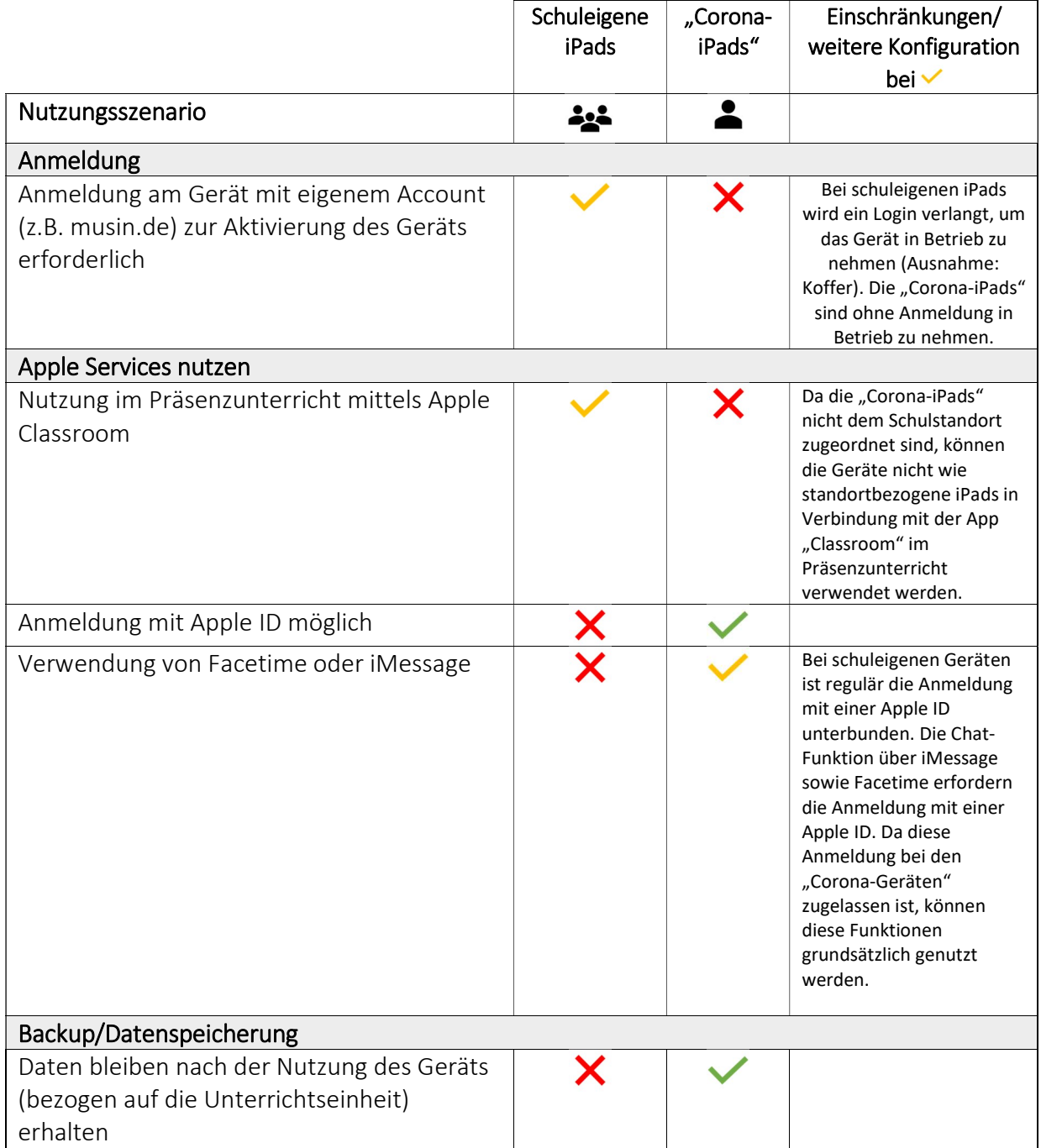

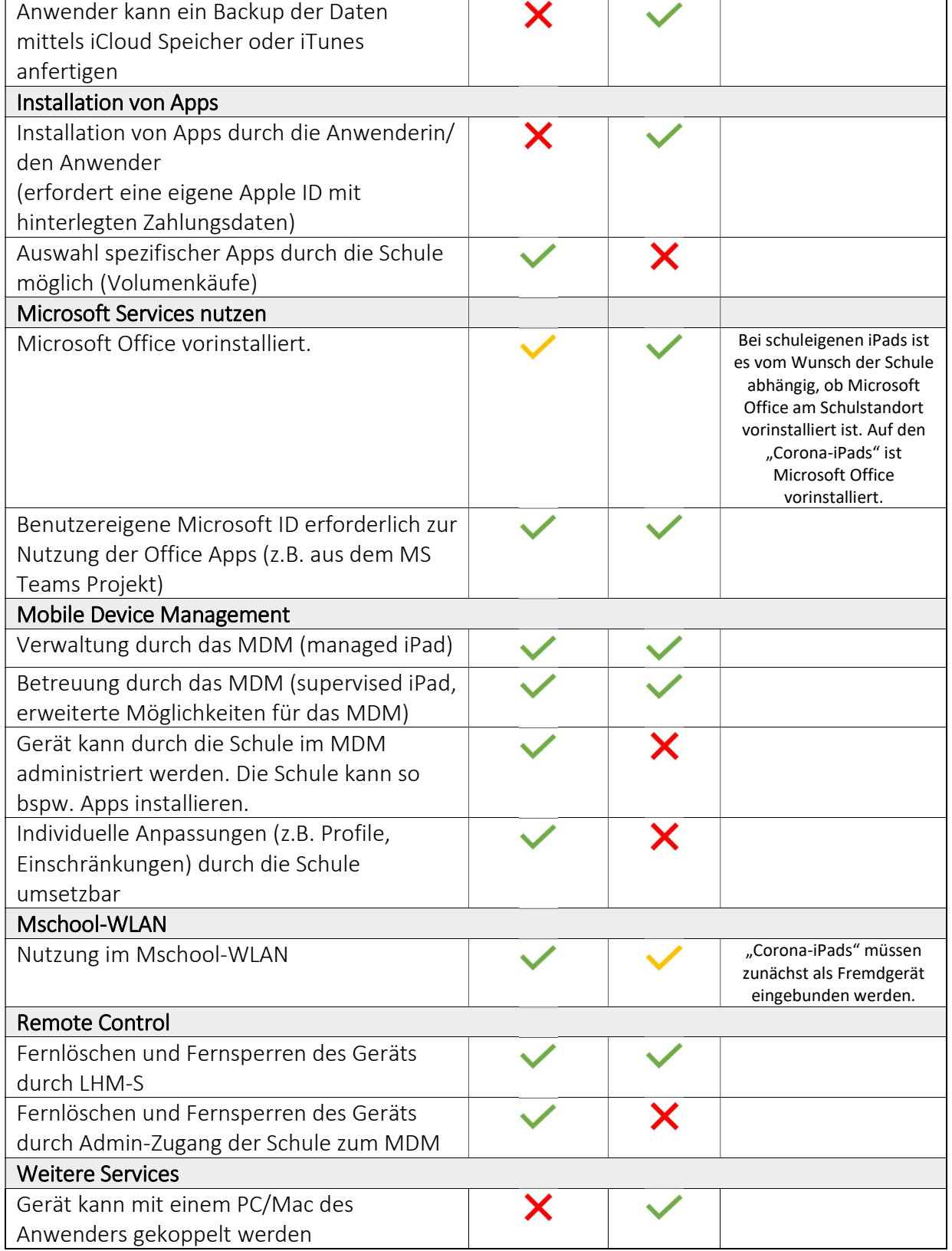

# 5. Temporär bereitgestelle Leihgeräte: "Corona-iPads"

Das Referat für Bildung und Sport stellt zusammen mit der LHM-S insgesamt 6.000 Tablets (Apple iPads) zum Verleih an Münchner Schüler\*innen für das Homeschooling bereit. Die Auslieferung erfolgt in zwei Tranchen: Die ersten 2.000 iPads wurden Ende Mai ausgeliefert. Die zweite Tranche von 4.000 iPads ging ab 24. Juni an die Schulen. In der zweiten Tranche befinden sich iPads mit und ohne SIM-Karten.

# 5.1. Wer hat Anspruch auf ein "Corona-iPad"?

Anspruch auf ein Leihgerät haben Schüler\*innen, die auf Grund einer fehlenden technischen Ausstattung zu Hause keinen oder nur eingeschränkten Zugriff auf digitale Lehrmittel haben und die die notwendige Ausstattung aus finanziellen Gründen nicht ohne Weiteres beschaffen können. Wirksam ist die Leihgabe vor allem in Schulklassen, in denen es ein regelmäßiges, digitales Lernangebot gibt, welches Schüler\*innen ohne die leihweise Ausstattung nicht wahrnehmen könnten.

Wir appellieren bei der Verteilung der digitalen Endgeräte an eine verantwortungsvolle Prüfung und Abwägung der individuellen Situation der Schüler\*innen nach den folgenden Kriterien:

- Abhängigkeit der Schülerin/des Schülers vom Homeschooling unter Berücksichtigung der Notbetreuung und der Vorgehensweise zur stufenweisen Rückkehr in den Schulalltag.
- Keine oder eingeschränkte Zugriffsmöglichkeit auf das digitale Unterrichtsangebot der Schule bzw. einzelner Lehrkräfte, auch unter Berücksichtigung der Situation im gesamten Haushalt (z. B. Notwendigkeit ein Gerät mit mehreren Geschwistern zu teilen).

Die "Corona-iPads" mit SIM-Karte sind speziell für diejenigen Schüler\*innen angedacht, die zu Hause keinen oder unzureichenden Internetzugang haben.

Hinweis: Alle "Corona-iPads" sind internetfähig und können in jedem W-LAN genutzt werden (siehe 5.16).

(Quelle: Mail des RBS vom 12./13. Mai 2020)

# 5.2. Wie viele "Corona-iPads" bekommt jede Schule?

Das Referat für Bildung und Sport hat eine Abfrage an Ihrer Schule durchgeführt. Daraufhin haben Sie Ihre Bedarfe an digitalen schulischen Endgeräten zum Verleih an Ihre Schüler\*innen für das Homeschooling mitgeteilt.

Wir sind bemüht, die Geräte schnell zu beschaffen und an Ihre Schule zu bringen. Bitte haben Sie Verständnis dafür, dass wir auf Grund der angespannten Liefersituation den Bedarfen nur in mehreren Tranchen nachkommen können. Wir arbeiten mit Hochdruck daran, zeitnah weitere Geräte auszuteilen.

Zur Frage, wie viele "Corona-iPads" mit SIM-Karte jede Schule bekommt, siehe 6.2.

(Quelle: Mail des RBS vom 12./13. Mai 2020)

## 5.3. Wie erfolgt die Auslieferung der "Corona-iPads" an die Schulen?

Unsere Mitarbeiterinnen und Mitarbeiter der LHM-S GmbH kontaktieren Sie und teilen Ihnen mit, wann wie viele Geräte an Ihre Schule geliefert werden. Wir möchten Sie darauf hinweisen, dass die Leihgabe der schulischen Geräte zunächst befristest bis zum Ende des Schuljahres gilt und je nach Anhalten der Einschränkungen durch die Corona Pandemie ggf. verlängert werden kann.

(Quelle: Mail des RBS vom 12./13. Mai 2020)

## 5.4. Wie erfolgt die Ausgabe der "Corona-iPads" an die Schüler\*innen?

Die Ausgabe der Leihgeräte an die Schüler\*innen erfolgt durch die Schulen.

Bitte beachten Sie dabei Folgendes:

- In der ersten Tranche von 2.000 iPads, die vor den Pfingstferien ausgeliefert wurde, befanden sich nur iPads ohne SIM-Karten. In der zweiten Tranche, die Ende Juni ausgeliefert wird, befinden sich sowohl iPads mit als auch ohne SIM-Karten.
- Sie können die beiden Varianten an der Aufschrift unten auf dem Karton unterscheiden:

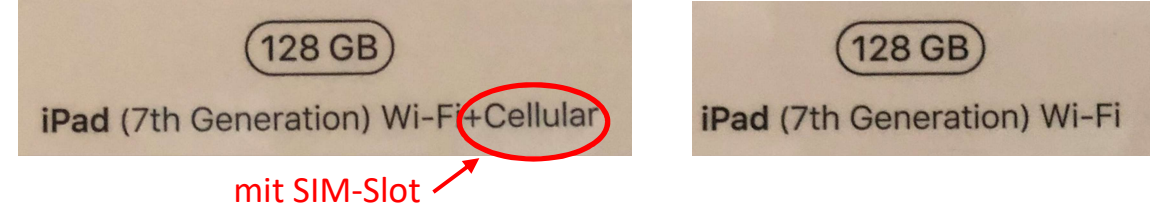

- Die beiden Geräte-Versionen unterscheiden sich bis auf die SIM-Slots nicht voneinander. Sie sind bereits im Mobile Device Management der LHM-S eingetragen können durch die LHM-S zurückgesetzt bzw. gesperrt werden.
- Die SIM-Karte sind bei der Lieferung der iPads noch nicht eingesetzt.
- Sie können die Geräte direkt an die Schüler\*innen herausgeben ohne eine Einrichtung vorzunehmen. Das Handbuch für Schüler\*innen zur Ersteinrichtung des iPads erklärt Schritt für Schritt, wie die Schüler\*innen das Gerät in Betrieb nehmen und ggf. auch die SIM-Karte einsetzen können. Natürlich können Sie Ihre Schüler\*innen bei der Ersteinrichtung auch begleiten und unterstützen.

Für den Verleih stehen folgende Dokument zur Verfügung

- Der Leihvertrag regelt den Verleih der mobilen Endgeräte an die Schüler\*innen rechtlich.
	- o Das RBS hat zwei Version des Leihvertrags erstellt: einen Leihvertrag für iPads ohne SIM (dieser wurde Ihnen bereits im Mai zur Verfügung gestellt und hat sich seither nicht geändert) und einen Leihvertrag für iPads mit SIM.
	- o Bitte befüllen Sie die Verträge vor Ausgabe der Geräte an die Schüler\*innen mit den notwendigen Informationen in den dafür vorgesehenen Feldern in § 1 (Gerätebezeichnung und Gerätenummer, ausgegebenes Zubehör). Lassen Sie die Schüler\*innen (bzw. bei Minderjährigkeit den jeweiligen Erziehungsberechtigten) anschließend das Namens- und Adressfeld im Kopf des Vertrages ausfüllen und den Vertrag unterschreiben. Bewahren Sie den Leihvertrag bitte an der Schule, z.B. im Schülerbogen, auf. Bei Bedarf wird ein\*e Mitarbeiter\*in der LHM-S den Vertrag einsammeln.
- o Tragen Sie im Leihvertrag unbedingt die Seriennummer des iPads und ggf. auch der SIM-Karte mit ein! Nur so erfolgt die Zuordnung Schüler\*in – iPad – SIM-Karte und damit eine Nachverfolgbarkeit und Inventarisierung.
- Das Handbuch für Schüler\*innen zur Ersteinrichtung des iPads, wurde Ihnen auch bereits im Mai zur Verfügung gestellt. Wir haben es aktualisiert und u.a. um alle wichtigen Informationen rund um die iPads mit SIM-Karten ergänzt. Bitte laden Sie sich über den Link immer die aktuellste Version herunter. Teilen Sie das Handbuch in der aktuellsten Version an alle Schüler\*innen aus, die ein Gerät erhalten.
- Wir haben zudem zwei Videos zur Ersteinrichtung erstellt, um vor allem auch Schüler\*innen mit Sprachbarrieren zusätzlich zu unterstützen. Sie finden hier das Video zur Ersteinrichtung der iPads mit SIM und hier das Video für die iPads ohne SIM.

Bitte beachten Sie zu den Leihgeräten mit SIM-Karte zudem alle Informationen unter Punkt 6. "CoronaiPads" mit SIM-Karte.

# Warum müssen die Schüler\*innen die Ersteinrichtung der iPads selbst vornehmen?

Die Entscheidung hierzu ist uns bei der LHM-S nicht leichtgefallen. Wir haben intensiv abgewägt, ob wir die Ersteinrichtung nicht selbst durchführen können. Pro iPad ist mit einem Zeitaufwand von ca. 30 Minuten zu rechnen. Bei den insgesamt 6000 iPads, die wir innerhalb von wenigen Wochen an die Münchner Bildungseinrichtungen ausliefern, hätte dies unsere Kapazitäten bei Weitem überlastet und zu einer deutlichen Verzögerung der Auslieferung geführt. Uns war es wichtig, dass die Endgeräte so schnell wie möglich bei den Schüler\*innen ankommen. Wir hoffen auf Ihr Verständnis für diese Entscheidung und danken Ihnen für die Unterstützung.

# 5.6. Wer konfiguriert die "Corona-iPads"? Über welches MDM laufen sie?

Die Geräte sind bereits im Mobile Device Management der LHM-S eingetragen und können durch die LHM-S zurückgesetzt bzw. gesperrt werden. Sie können die Geräte also direkt an die Schüler\*innen heraus geben, ohne eine Konfiguration vorzunehmen.

Bitte beachten Sie: Die iPads sind im MDM nicht einzelnen Schulen zugewiesen und können daher nicht über das jeweilige Schul-MDM (Jamf) selbst verwaltet werden.

Die Schüler\*innen müssen nur eine Ersteinrichtung durchführen. Hierfür gibt es das "Handbuch Einrichten iPad für Schüler\_innen."

Wenn Sie möchten, können Sie als Schule natürlich auch die Ersteinrichtung vornehmen oder die Schüler\*innen dabei begleiten. Aus datenschutzrechtlichen Gründen sollte im Anschluss der Code geändert werden, sodass nur die Schülerin oder der Schüler Zugriff auf das iPad hat. Die Schüler\*innen können ihre eigene Apple-ID erstellen und damit auch Programme aus dem App-Store

installieren. Die App für Microsoft Teams for Education ist vorinstalliert.

(Quelle: Mail des RBS vom 12./13. Mai 2020 und "Handbuch Einrichten iPad für Schüler innen")

## 5.7. Wer unterschreibt den Leihvertrag als "Verleiher"?

Die Leihverträge werden formal zwischen den SWM (stellvertretend für die LHM-S) und den Schüler\*innen bzw. den Eltern geschlossen. Bei Ausgabe der Geräte kann das Unterschriftfeld "Verleiher" zunächst frei bleiben. Bewahren Sie den Leihvertrag bitte an der Schule, z.B. im Schülerbogen, auf. Bei Bedarf, vor allem in Beschädigungs- und Verlustfällen werden die Verträge von der LHM-S (stellvertretend für die SWM) eingesammelt und unterschrieben.

Sie können die Leihverträge auch als Vorlage für den Verleih schuleigner iPads nutzen.

## Darf auch ein anderer Erwachsener als die Erziehungsberechtigten (z.B. Onkel) den Leihvertrag als "Entleiher" unterschreiben?

Nein, der Vertrag kann nur mit Schüler\*innen oder bei minderjährigen Schüler\*innen mit deren Erziehungsberechtigten geschlossen werden.

## Was passiert mit den unterschriebenen Leihverträgen?

Bewahren Sie den Leihvertrag bitte an der Schule, z.B. im Schülerbogen, auf. Bei Bedarf wird ein\*e Mitarbeiter\*in der LHM-S den Vertrag einsammeln. Bitte geben Sie unbedingt auf der ersten Seite des Leihvertrags die Gerätenummer (= Seriennummer) und bei iPads mit SIM-Karte auch die SIM-Seriennummer an, damit wir vor allem im Fall eines Verlusts oder einer Beschädigung die Geräte eindeutig zuordnen und löschen sowie sperren können.

(Quelle: Mail des RBS vom 12./13. Mai 2020)

# 5.10. Was passiert mit den "Corona-iPads" am Schuljahresende?

Das RBS hat in seiner Mail vom 12./13. Mai darauf hingewiesen, dass die Leihgabe der schulischen Geräte zunächst befristest bis zum Ende des Schuljahres gilt und je nach Anhalten der Einschränkungen durch die Corona Pandemie ggf. verlängert werden kann. Auch im Leihvertrag ist Folgendes festgehalten: "Der Leihvertrag läuft längstens bis zum Ende des Schuljahres."

Bitte sammeln Sie die "Corona-iPads" gemeinsam mit den anderen Lehrmitteln wie Schulbüchern zum Schuljahresende ein. Gegebenenfalls muss vor dem Einsammeln der iPads oder im Beisein der Schüler\*innen eine Datensicherung (W-LAN, Geräte-Code und Ladekabel nötig) vorgenommen werden sowie das iPad zurückgesetzt werden (Geräte-Code nötig). Beachten Sie dabei Folgendes:

#### Schüler\*innen, die zum neuen Schuljahr an der Schule bleiben:

o Die "Corona-iPads" können so wie sie sind in der Schule eingelagert werden, sodass sie im Bedarfsfall nach den Sommerferien einfach weitergenutzt werden können. Wir empfehlen, die iPads zum Beispiel mit einem Klebezettel deutlich mit dem Namen der Schülerin oder des Schülers zu markieren. Zusätzlich ist die Seriennummer des Geräts natürlich im Leihvertrag festgehalten und so eine Zuordnung möglich.

- o Wichtig: Machen Sie Ihre Schüler\*innen darauf aufmerksam, dass sie sich den Geräte-Code (also den Zahlencode zum Entsperren des iPads) über die Sommerferien hinweg unbedingt merken sollen!
- Schüler\*innen, die die Schule zum Schuljahresende verlassen:
	- o In diesem Fall muss vor dem Zurückgeben der iPads eine Datensicherung durchgeführt werden und das Gerät zurückgesetzt werden.
		- Datensicherung: Für eine Datensicherung ist WLAN, das iPad Ladekabel sowie der Geräte-Code nötig. Die Schülerin oder der Schüler muss also zwingend mit anwesend sein. Wenn die Schule nicht über WLAN verfügt, ist die Datensicherung dort nicht möglich. Die Schüler\*innen können die Datensicherung selbst mit Hilfe der bebilderten und schülerfreundlichen Anleitung Datensicherung und Zurücksetzen zu Hause durchführen.
		- Für das Zurücksetzen auf Werkseinstellungen ist keine Internetverbindung nötig, jedoch der Geräte-Code (also der Zahlencode zum Entsperren des iPads). Daher sollte auch dafür die Schülerin oder der Schüler unbedingt mit anwesend sein. Denn nur er oder sie weiß den Code. Auch das Zurücksetzen kann von den Schüler\*innen eigenständig mit Hilfe der schülerfreundlichen Anleitung Datensicherung und Zurücksetzen durchgeführt werden.
	- o WICHTIG: Wird das iPad nicht direkt von oder mit der Schülerin oder dem Schüler zurückgesetzt und ist der Geräte-Code demnach nicht vorhanden, muss der Field Service der LHM-S an die Schule kommen, um das Gerät zu entsperren. Ein Zurücksetzen des Geräte-Codes aus der Ferne (wie es zum Beispiel durchgeführt werden kann, wenn ein\*e Schüler\*in den Geräte-Code vergessen hat), ist in diesem Fall nicht möglich, da es nötig ist, dass sich das Gerät in einem bereits bekannten und verbundenen W-LAN befindet, um anschließend wieder genutzt werden zu können. Das M-WLAN ist hierfür nicht geeignet, da es bei jedem Gebrauch eine erneute Anmeldung erfordert.
	- o Durch das Zurücksetzen auf Werkseinstellungen werden alle personenbezogenen Daten der Schüler\*innen gelöscht und das iPad kann im Bedarfsfall nach den Sommerferien neu vergeben werden.
- Prüfen Sie in jedem Fall die Vollständigkeit der Rückgabe (Original-Verpackung, Ladekabel etc.) mit Hilfe der Tabelle auf dem Rückgabeformular. Prüfen Sie insbesondere, ob bei iPads mit SIM-Karten auch die SIM-Karten mit zurückgegeben wurden.
- Melden Sie als Schule umgehend Beschädigung oder Verluste beim IT-Service Desk der LHM-S (siehe 5.17.)
- Hinweis: Über die Sommerferien werden alle SIM-Karten auf einen Minimal-Tarif zurückgesetzt, damit keine unnötigen Kosten entstehen.

# 5.11. Wie geht es zum Schuljahresbeginn weiter?

Durch die Maßnahmen zum Schuljahresende (siehe 5.10.) sind Sie für den Fall, dass auch nach den Sommerferien noch Fernunterricht nötig sein wird, gut gerüstet. Schüler\*innen, die im Schuljahr 2019/20 bereits ein "Corona-iPad" genutzt haben, können dieses schnell und unkompliziert weiternutzen. Zurückgesetzte "Corona-iPads" von Schüler\*innen, die die Schule verlassen haben, können zügig an neue Schüler\*innen ausgegeben werden. Das RBS informiert Sie rechtzeitig darüber, wie im Falle einer Verlängerung des Leihvertrags im neuen Schuljahr vorgegangen werden kann.

#### 5.12. Können Schüler\*innen die Geräte über die Sommerferien behalten?

Das RBS hat sich dafür entschieden, die Leihgeräte analog zu allen anderen Lernmitteln, wie Schulbüchern, über die Sommerferien von den Schulen einsammeln zu lassen.

Hintergrund ist, dass das Risiko für eine zweckentfremdete Nutzung sowie die Wahrscheinlichkeit von Verlust oder Beschädigung über die Sommerferien hinweg deutlich steigen dürfte. Zudem kann sich über den recht langen Zeitraum in der Lebenswelt der Schüler\*innen durch Umzug oder Schulwechsel einiges ändern, was eine Rückgabe der iPads deutlich erschweren würde.

Falls einige Schüler\*innen auch in der Ferienzeit mit den Tablets arbeiten bzw. lernen müssen, kann im Einzelfall auf begründeten Antrag der Schule das Gerät auch in der Ferienzeit genutzt werden. Gehen Sie wie folgt vor:

- Erstellen Sie ein Ticket beim IT-Service Desk mit der Bitte um Verlängerung der Leihfrist über die Ferien. Falls Sie für mehrere iPads die Leihfrist verlängern wollen, bitten wir darum, die Anfragen in einem Ticket zu bündeln. Nennen Sie im Ticket
	- o Die iPad Geräte-Seriennummer
	- o Die SIM-Seriennummer (bei iPads mit SIM)
	- o Eine Begründung, warum Sie eine Verlängerung der Leihfrist für nötig und sinnvoll halten.
- Der IT-Service Desk der LHM-S leitet das Ticket an die zuständigen Bedarfsmanager\*innen des RBS weiter. Diese entscheiden auf Basis Ihrer Begründung über den Verlängerungswunsch.
- Der IT-Service Desk der LHM-S informiert Sie, ob das RBS dem Verlängerungswunsch zugestimmt oder abgelehnt hat. Bei Zustimmung erhalten Sie einen verlängerten Leihvertrag und bei iPads mit SIM-Karte wird zusätzlich eine Tarif-Anpassung auf 10 GB durchgeführt. Denn während der Sommerferien werden alle SIM-Karten auf einen Minimal-Tarif zurückgesetzt, damit keine unnötigen Kosten entstehen.
- Tragen Sie in den verlängerten Leihvertrag die entsprechenden Daten (v.a. Geräte-Seriennummer und ggf. SIM-Seriennummer) ein und lassen Sie die Erziehungsberechtigten unterschreiben.

Das RBS bewertet die Situation rund um Covid-19 gegen Ende der Sommerferien neu und informiert, wie zum neuen Schuljahr mit den Leihgeräten verfahren werden kann.

#### 5.13. Was passiert wenn ein\*e Schüler\*in seinen oder ihren Code für das "Corona-iPad" vergisst?

Sollte ein\*e Schüler\*in den Geräte-Sperrcode für das iPad vergessen, kann dieser nur durch den IT-Service Desk der LHM-S zurückgesetzt werden. Das Ticket muss von einer Lehrkraft geöffnet werden. Weisen Sie Ihre Schüler\*innen daher darauf hin, dass sie sich ihren Code gut merken und am besten verschlüsselt und vor Dritten sicher aufbewahren sollen. Zusätzlich kann Touch-ID zur Identifizierung genutzt werden. Natürlich liegt es im Ermessen der Schüler\*innen beziehungsweise Erziehungsberechtigten, ob sie biometrische Daten zur Identifizierung nutzen möchten.

#### 5.14. Was passiert wenn Schüler\*innen kostenpflichtige Apps auf dem "Corona-iPad" installieren?

Die Schüler\*innen können ihre eigene Apple-ID erstellen und damit auch Programme aus dem App-Store installieren. Für die Installation kostenpflichtiger Programme müssen zunächst Zahlungsdaten hinterlegt werden. Das hinterlegte Konto würde bei einem Kauf entsprechend belastet. Für die Installation kostenfreier Apps ist es nicht nötig, Zahlungsdaten zu hinterlegen.

Im Leihvertrag ist unter § 2 Pflichten des Entleihers (6) festgehalten: Entstehende Kosten durch das Herunterladen bzw. Installieren kostenpflichtiger Webinhalte bzw. Software, auch aus den App-Stores, trägt der Entleiher. Der Verleiher übernimmt keine Verantwortung.

#### 5.15. Meine Schüler\*innen haben keinen Zugriff auf die Microsoft Office Anwendungen.

Durch die LHM-S wurden folgende Microsoft Apps bereits auf den "Corona-iPads" vorinstalliert: Excel, OneDrive, OneNote, Outlook, Planner, Power Point, SharePoint, Teams und Word.

Um diese Apps zu nutzen, können die Schüler\*innen entweder einen privaten Office 365 Account nutzen oder den von der LHM-S bereitgestellten MS Teams Account.

Schüler\*innen, die keine Microsoft Accounts haben, können die frei zugänglichen Apple-Anwendungen Pages (entspricht Word), Numbers (entspricht Excel) und Keynotes (entspricht PowerPoint) nutzen. Diese sind auch auf den "Corona-iPads" vorinstalliert.

Durch die LHM-S sind derzeit keine weiteren App-Zuweisungen vorgesehen. Über den App-Store können Nutzer\*innen jederzeit eigenständig Apps installieren. Kostenpflichtige Apps sind dafür von Nutzer\*innen über deren eigene Apple-ID zu erwerben. Eine Apple-ID kann jede\*r Nutzer\*in im Rahmen der Erstinstallation oder auch später kostenlos anlegen. Für die Installation kostenloser Apps ist es nicht nötig, Zahlungsdaten zu hinterlegen.

Wir bitten um Verständnis, dass wir keine MS Teams Accounts für einzelne Schüler\*innen an Schulen ohne MS Teams anlegen können, nur mit dem Ziel der Nutzung von Office 365.

#### 5.16. In welchem W-LAN müssen die "Corona-iPads" installiert werden?

Eine Erstinstallation der "Corona-iPads" kann in jedem W-LAN, auch im M-WLAN erfolgen. Zur Nutzung im pädagogischen W-LAN müssen die Geräte wie ein Fremdgerät eingebunden werden. Die entsprechende Anleitung finden Sie hier.

#### 5.17. Was passiert, wenn "Corona-iPads" beschädigt werden / verloren gehen?

Die Handhabung im Falle einer Beschädigung oder Verlust des Gerätes ist im Vertrag unter § 2 Abs. 2 und Abs. 3 geregelt.

§ 2 Abs. 2: "Der Entleiher verpflichtet sich zu besonderer Sorgfalt im Umgang mit der Leihgabe. Sollte die Leihgabe oder ein Teil davon durch unsachgemäße Behandlung oder sonstiges schuldhaftes Verhalten beschädigt werden, haftet der Entleiher für den daraus entstandenen Schaden. Dies gilt auch für den Fall, dass die Leihgabe oder ein Teil davon verloren geht. Der Entleiher verpflichtet sich, für ausreichenden Diebstahlschutz zu sorgen. Der Abschluss einer privaten Haftpflichtversicherung wird empfohlen."

§ 2 Abs. 3: "Jede Beschädigung oder Verlust der Leihgabe oder eines Teils davon, ist dem Verleiher sofort schriftlich anzuzeigen."

Bitte melden Sie als Schule daher umgehend Beschädigung oder Verluste beim IT-Service Desk der LHM-S. Nutzen Sie dazu das Ticketsystem oder eine E-Mail von Ihrer autorisierten musin-Adresse aus.

Das Ticket sollte folgende Informationen enthalten:

- Details zur Beschädigung/zum Verlust
- Abgeschlossener Leihvertrag als Scan oder alternativ das Rückgabeformular (beide Dokumente alle für uns notwendigen Informationen wie Seriennummer des Geräts etc.)

Der IT-Service Desk kommt im Anschluss mit Details zum weiteren Vorgehen auf Sie zu. Im Verlustfall werden Geräte von uns gelöscht und gesperrt. Eine Verwendung der Geräte ist anschließend nicht mehr möglich. Bei Geräten mit SIM-Karte wird diese zusätzlich gesperrt. Der LHM-S stehen keine Ersatzgeräte zur Verfügung. Schüler\*innen, deren iPad verloren gegangen ist oder beschädigt wurde, können nur aus dem Bestand an iPads an der jeweiligen Schule Ersatz erhalten.

# Ein\*e Schüler\*in mit "Corona-iPad" verlässt unterjährig die Schule. Was ist zu tun?

Hier gilt dasselbe Vorgehen, wie wenn ein\*e Schüler\*in zum Schuljahresende die Schule verlässt (siehe 5.10.)

## 5.19. Wieso haben wir die iPads nicht schon früher erhalten?

Bereits Anfang April, drei Wochen nach Beginn der Schulschließungen hat die LHM-S in Abstimmung mit dem RBS die ersten 2.000 iPads für die Münchner Bildungseinrichtungen bestellt. Diese sind Mitte Mai vollständig bei der LHM-S eingetroffen und wurden bereits eine Woche später an die Bildungseinrichtungen ausgeliefert. Angesichts der aktuellen Liefersituation und unter Berücksichtigung der im Hintergrund laufenden Prozesse (Bedarfserhebung durch das RBS, Klären rechtlicher und versicherungstechnischer Fragen, Inventarisieren der iPads, Konfigurieren und Einbinden der iPads in das MDM, Erstellen von Begleitunterlagen uvm.) kann man hier von einer sehr zügigen Reaktion auf die akuten Bedarfe der Bildungseinrichtungen sprechen.

Die zweite Tranche von 4.000 iPads ist Mitte Juni bei der LHM-S eingetroffen und weniger als zwei Wochen später an die Bildungseinrichtungen rausgegangen. Hier wurden in der Zwischenzeit zusätzlich zu den oben genannten Prozessen alle Fragen rund um die Bereitstellung von SIM-Karten geklärt.

# 5.20. Ist auf den "Corona-iPads" ein Jugenschutzfilter vorinstalliert?

Nein, ein Jugendschutzfilter ist nicht vorinstalliert. Unter "Einstellungen -> Bildschirmzeit" können jedoch entsprechende Beschränkungen vorgenommen werden.

Im pädagogischen WLAN M@school-wireless ist der Jugendschutzfilter M@school-protect aktiv.

#### Bei der Anwendung iMessage erscheint immer ein "Ausrufezeichen" und eine Apple-ID wird verlangt.

iMessage kann nicht deinstalliert werden. Das Ausrufezeichen wird erst dann ausgeblendet, wenn das Gerät mit einer Apple-ID verknüpft wird.

## 5.22. Kann das "Corona-iPad" mit einem Beamer in der Schule verbunden werden?

Grundsätzlich sind die "Corona-iPads" für das Homeschooling angedacht und nicht als Schulgeräte. Natürlich können aber z.B. von Schüler\*innen zu Hause erstellte Inhalte im Präsenzunterricht über den Beamer gezeigt werden.

Das iPad kann mit einem HDMI-Kabel, einem so genannten Lightning-HDMI-Adapter, über einen Cast-Stick oder über Apple TV mit dem Beamer verbunden werden.

Das Pädagogische Institut stellt unter den folgenden Links hilfreiche Anregungen und technische Anleitungen für den Unterricht mit iPads zur Verfügung:

- https://www.medienbildung-muenchen.de/backend/wp-content/uploads/Selbstlernmaterial/NES-Tablets-Skript.pdf
- https://medienbildung-muenchen.de/beitrag/technische-loesungen

# Muss die Schule die iPads, die an Schüler\*innen verliehen werden, gesondert versichern?

Die für den Verleih an Schüler\*innen erhaltenen iPads müssen – ebenso wie alle anderen Geräte, die von der LHM-S zur Verfügung gestellt werden – nicht gesondert versichert werden. Die Geräte sind über die LHM-S versichert. Des Weiteren gelten die Regelungen in den Leihverträgen.

# 6. "Corona-iPads" mit SIM-Karte

#### 6.1. Wer hat Anspruch auf ein "Corona-iPad" mit SIM-Karte?

Grundsätzlich gelten für die Ausgabe von "Corona-iPads" die unter 5.1 aufgeführten Kriterien. Die "CoronaiPads" mit SIM-Karte sind speziell für diejenigen Schüler\*innen angedacht, die zu Hause keinen oder unzureichenden Internetzugang haben.

Hinweis: Alle "Corona-iPads" sind internetfähig und können in jedem W-LAN genutzt werden (siehe 5.16).

## 6.2. Wie viele "Corona-iPads" mit SIM-Karte bekommt jede Schule?

Das Referat für Bildung und Sport hat auf Basis der Ergebnisse der Umfrage des staatlichen Schulamts einen Verteilschlüssel erstellt. Berücksichtigt wurden dabei die Antworten darauf, wie viele Schüler\*innen kein Endgerät zur Verfügung haben und wie viele Schüler\*innen zu Hause über keinen Internetzugang verfügen.

Zwar wurden die beiden Fragen in der Umfrage nicht in Abhängigkeit voneinander gebracht und es gibt sicherlich Schüler\*innen die ein Endgerät haben, jedoch keinen Internetzugang und umgekehrt. Es konnten jedoch Richtwerte abgeleitet und so auf eine erneute Bedarfsabfrage verzichtet werden, damit die Endgeräte schnellstmöglich bei den Schüler\*innen ankommen.

#### 6.3. Was gilt es bei der Ausgabe der "Corona-iPads" mit SIM an die Schüler\*innen zu beachten?

Die Geräte unterscheiden sich bis auf die SIM-Karten nicht von den anderen "Corona-iPads". Sie sind bereits im Mobile Device Management der LHM-S eingetragen können durch die LHM-S zurückgesetzt bzw. gesperrt werden. Sie können die Geräte zusammen mit den SIM-Karten also direkt an die Schüler\*innen herausgeben ohne eine Einrichtung vorzunehmen. Das Handbuch für Schüler\*innen zur Ersteinrichtung der iPads wurde um alle nötigen Informationen zu den SIM-Karten erweitert.

Natürlich können Sie Ihre Schüler\*innen bei der Ersteinrichtung auch begleiten und unterstützen.

Bitte beachten Sie dabei Folgendes:

- Die SIM-Karte sind bei der Lieferung der iPads noch nicht eingesetzt.
	- o Geben Sie im Leihvertrag unbedingt an, welche Seriennummer das iPad und welche Seriennummer die SIM-Karte hat. Nur so erfolgt die Zuordnung Schüler\*in – iPad – SIM-Karte und damit eine Nachverfolgbarkeit und Inventarisierung.
	- o Wir liefern in der zweiten Tranche insgesamt 2.000 iPads mit SIM-Slot und 2.000 iPads ohne SIM-Slot aus. Bitte geben Sie nur iPads mit SIM-Slot zusammen mit den SIM-Karten aus. Wie Sie die beiden Variante unterscheiden können, können Sie unter 5.3 nachlesen. Alle iPads der ersten Tranche von 2.000 iPads, die bereits vor den Pfingstferien ausgeliefert wurde, sind OHNE SIM-Slot.
- Das RBS hat eine zweite Version des Leihvertrags erstellt. Bitte nutzen Sie für die "CoronaiPads" mit SIM nur den entsprechenden Leihvertrag für iPads mit SIM. Dort muss unbedingt

die Seriennummer der SIM-Karte mit eingetragen werden. Der Leihvertrag für iPads ohne SIM bleibt gleich.

 Das Handbuch für Schüler\*innen zur Ersteinrichtung des iPads haben wir um die Informationen aktualisiert. Hier gibt es eine Version, die alle Informationen enthält: Für "Corona-iPads" mit und ohne SIM-Karte. Bitte teilen Sie es an alle Schüler\*innen aus, die ein Gerät erhalten.

## Wie viel Datenvolumen haben die SIM-Karten?

Die SIM-Karten haben ein Datenvolumen von monatlich 10 GB bei einer Geschwindigkeit von 50Mbit/s. Nach Verbrauch der 10 GB wird die Geschwindigkeit automatisch für den Rest des Monats auf 384 kbit/s gedrosselt.

Um besser einschätzen zu können, was die Schüler\*innen mit diesem Datenvolumen tun können, hier einige Beispiele zum Datenverbrauch verschiedener Anwendungen:

- Video-Telefonie: Für einen Teams Video-Call braucht man ca. 250 MB pro Stunde.
- Surfen:
	- o Das nutzen einer Suchmaschine verbraucht nur ca. 200 KB pro Suchanfrage
	- o Sobald eine Webseite im Browser aufgerufen wird, kann das bis zu 1 MB kosten.
- E-Mails:
	- o Eine einfache Mail verbraucht nur ca. 50 KB
	- o Bei größeren Anhängen werden ca. 200 KB verbraucht.
- Video-Streaming: Beim Streamen von Videos ist der Verbrauch stark abhängig von der Qualität des Videos. Je nach Auflösung rund 5 (niedrigste Qualität) bis 30 MB (Full-HD-Qualität) pro Minute.

Beispielrechnung: Ein\*e Schüler\*in kann demnach in einem Monat mit 31 Tagen beispielsweise folgende Anwendungen nutzen und hat dann noch ein restliches Datenvolumen von knapp 300 MB:

- pro Tag ein einstündiger Video-Call (250 MB x 31)
- pro Tag zehn Suchanfragen über eine Suchmaschine (2 MB x 31)
- pro Tag zehn Webseiten aufrufen (10 MB x 31)
- pro Tag fünf E-Mails ohne Anhang verschicken (0,25 MB x 31)
- pro Tag fünf E-Mails mit Anhang verschicken (1 MB x 31)
- pro Tag ein Video mittlerer Qualität mit einer Länge von fünf Minuten anschauen (50 MB x 31)

Bitte beachten Sie: Über die Sommerferien werden alle SIM-Karten auf einen Minimal-Tarif zurückgesetzt, damit keine unnötigen Kosten entstehen.

#### Woher weiß ich, wie viel Datenvolumen noch auf der SIM-Karte ist?

Da mit Vodafone ein Rahmenvertrag abgeschlossen wurde und es sich nicht um Einzelverträge handelt, kann die Schüler\*in oder der Schüler leider nicht einsehen, wie viel Datenvolumen noch auf der Karte ist.

## 6.6. Kann das Datenvolumen für ein\*e Schüler\*in erhöht werden?

Ja, dies ist in Ausnahmefällen möglich. Nutzen Sie dazu bitte das Ticketsystem oder eine E-Mail von Ihrer autorisierten musin-Adresse aus. Geben Sie folgende Daten im Ticket and:

- Die SIM-Seriennummer (die Sie auch im Leihvertrag vermerkt haben)
- Eine kurze Begründung, warum eine Erhöhung des Datenvolumens für die Schülerin oder den Schüler nötig ist.
- Bei mehreren Schüler\*innen geben Sie möglichst ein Ticket für alle Anfragen auf

Die LHM-S gibt das Ticket zur Freigabe an die zuständigen IT-Bedarfsmanager\*innen des RBS weiter. Der LHM-S Service Desk informiert Sie, ob einer Erhöhung des Datenvolumens zugestimmt wurde. Grundsätzlich können nur weitere 5 GB pro Monat dazugebucht werden. Eine andere Option mit mehr oder weniger Datenvolumen steht nicht zur Verfügung.

Bitte beachten Sie, dass wir keine Ticketanfragen von Schüler\*innen oder Erziehungsberechtigten beantworten können.

## 6.7. Können über den SIM-Karten-Vertrag auch App-Käufe getätigt werden?

Nein. Über die SIM-Karte wird nur Datenvolumen bereitgestellt. Alle weiteren Dienste, wie App-Käufe, Roaming und Mobilfunkdienste wie Telefonie oder SMS-Versand sind vertraglich deaktiviert.

## Ein\* Schüler\*in hat nun doch Internetzugang. Können wir das iPad mit SIM-Karte einer/einem anderen Schüler\*in geben oder iPads von Schüler\*innen tauschen?

Dies ist grundsätzlich möglich, jedoch sollte zunächst eine Datensicherung erfolgen und die Geräte aus Datenschutzgründen zurückgesetzt werden, bevor sie an andere Schüler\*innen ausgehändigt werden.

- 1. Für die Datensicherung und das Zurücksetzen auf Werkeinstellungen beachten Sie bitte die Hinweise zu Schüler\*innen, die die Schule zum Schuljahresende verlassen unter "5.10. Was passiert mit den "Corona-iPads" am Schuljahresende?"
- 2. Erstellen Sie neue Leihverträge mit den Schüler\*innen mit der jeweils neuen Geräte-Seriennummer des iPads und der SIM-Seriennummer.

# Wo finde ich die Seriennummer der SIM-Karte?

Die sogenannte IMSI (International Mobile Subscriber Identity) finden Sie auf der SIM-Karte selbst oder auf der Innenseite des SIM-Karten-Umschlags.

#### 6.10. Was passiert, wenn ein\*e Schüler\*in die PIN zu seiner SIM-Karte vergisst?

Die Schüler\*innen erhalten mit dem Umschlag der SIM-Karte auch den PIN und den PUK. Dieser muss im Umschlag freigerubbelt werden. Sollte der PIN mehrfach falsch eingegeben worden sein, wird die PUK abgefragt. Ist beides verloren gegangen, eröffnen Sie bitte ein Ticket beim IT-Service Desk.

# 7. Schuleigene Tablets

Auch Tablets aus Ihrem Schulbestand können Sie in der jetzigen Situation an Schüler\*innen herausgeben. Bitte beachten Sie dabei Folgendes:

#### Werden die Tablets an der Schule gebraucht?

Besprechen Sie im Kollegium, ob die Geräte am Schulstandort tatsächlich entbehrlich sind oder für die teilweise Wiederaufnahme des Schulbetriebs bzw. in der Notbetreuung gebraucht werden.

## Achtung Datenschutz!

Setzen Sie die Geräte vor Ausgabe an Schüler\*innen und nach Rücknahme unbedingt zurück. Stellen Sie sicher, dass keine personenbezogenen Daten auf dem Gerät sind, bevor Sie es herausgeben. Stellen Sie sicher, dass das Gerät in Ihrem Mobile Device Management gepflegt ist, so dass Sie es ggf. bei Verlust sperren/orten können und bei Rücknahme ebenfalls wieder zurücksetzen können. Beachten Sie dafür den "Leitfaden zurücksetzen schulischer iPads."

## Wofür werden die Tablets genutzt?

Bedenken Sie, dass Sie auf den schuleigenen Geräten in der Regel die Microsoft Teams-App nicht vorinstalliert haben. Nehmen Sie die Installation ggf. vor, um den Start für die Schüler\*innen zu erleichtern. Bei den temporär bereitgestellten Tablets haben wir das bereits für Sie erledigt.

Bei allen anderen Geräten raten wir dazu, Microsoft Teams über den Browser, also die Web-App zu nutzen und nicht über die Desktop-App. Da MS Teams jedoch nur eingeschränkt mit dem Browser Safari kompatibel ist, ist bei der Nutzung von MS Teams auf iPads die Installation der App zu favorisieren.

# Unsere Empfehlung: Nutzen Sie den Service der LHM-S

- Gerne helfen wir Ihnen, Ihre schuleigenen Geräte so zu konfigurieren, dass Sie es ohne Bedenken verleihen können.
- Dafür wird das Gerät genauso in das Mobile Device Management (MDM) der LHM-S aufgenommen wie die neubeschafften Leihgeräte.
- Sie können das Gerät dann gemeinsam mit dem Handbuch für Schüler\*innen zur Ersteinrichtung der iPads herausgeben und die Schüler\*innen können sich das Gerät eigenständig einrichten.
- Um diesen Service zu nutzen, eröffnen Sie ein Ticket mit dem Betreff "Zurücksetzen eines schuleigenen iPads (Entleihung)" und geben die Seriennummer des Geräts sowie Ihre Schulnummer an.
- Bei Rückgabe des Geräts eröffnen Sie erneut ein Ticket mit dem Betreff "Zurücksetzen eines schuleigenen iPads (Rückgabe)" und geben die Seriennummer des Geräts sowie Ihre Schulnummer an. Dann sorgen wir dafür, dass es zurückgesetzt und wieder in das MDM ihres Schulstandortes gebucht wird.

#### Leihverträge

Genauso wie für die zusätzlich beschafften Leihgeräte, empfehlen wir Ihnen beim Herausgeben Ihrer Schulgeräte, einen Leihvertrag mit den Eltern/ Schüler\*innen zu schließen. Sie können die Leihverträge für die "Corona-iPads" auch als Vorlage für den Verleih schuleigner iPads nutzen.

(Quelle: Mail des LHM-S Service Desk: Leitlinie Herausgabe schuleigener Geräte vom 27. Mai 2020)